## 01. Tworzenie katalogu

Aby stworzyć nowy katalog należy:

- 1. Na liście elementów wybrać katalog, w którym ma się znaleźć nowy katalog.
- 2. Z menu podręcznego należy wybrać funkcję Nowy katalog.... Można też wybrać opcję  $\blacksquare\blacktriangleright$ z paska narzędzi lub pozycję Nowy katalog... z menu Zarządzanie.
- <span id="page-0-0"></span>3. W pierwszym kroku kreatora należy podać nazwę i uwagi administracyjne dla nowego katalogu ([rysunek poniżej](#page-0-0)) i nacisnąć Dalej, aby przejść do następnego kroku.

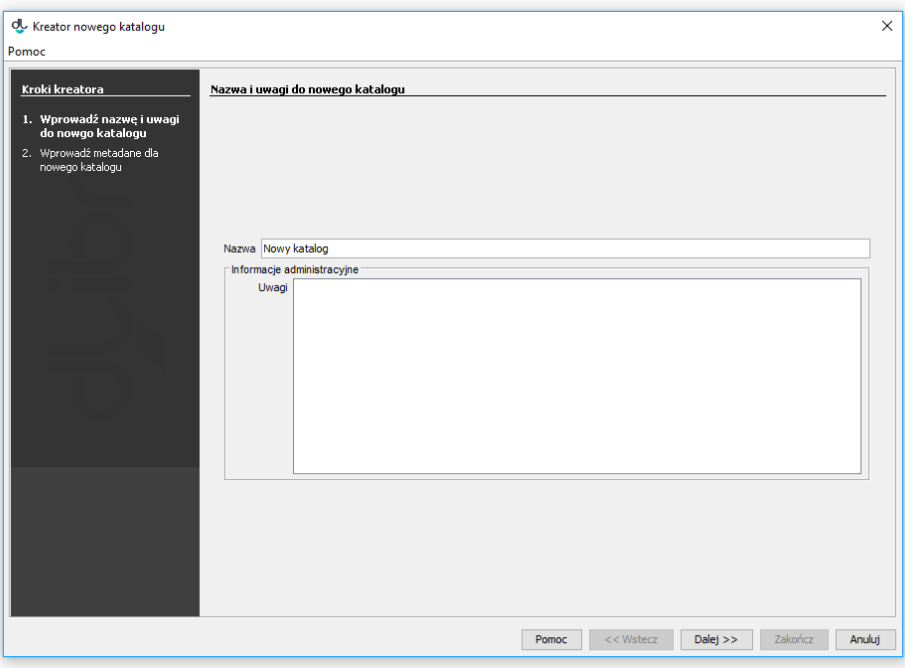

## Kreator nowego katalogu

<span id="page-0-1"></span>4. Krok drugi umożliwia wprowadzenie opisu bibliograficznego dla nowego katalogu ([rysunek poniżej](#page-0-1)). Metadane katalogu stanowią domyślny opis bibliograficzny elementów w nim tworzonych - opis ten jest automatycznie wprowadzony do odpowiedniego kroku kreatora nowego elementu i tam może być stosownie modyfikowany. Sam edytor metadanych opisany jest szczegółowo [tutaj](https://docs.psnc.pl/display/DLI6/02.+Edytor+opisu+bibliograficznego).

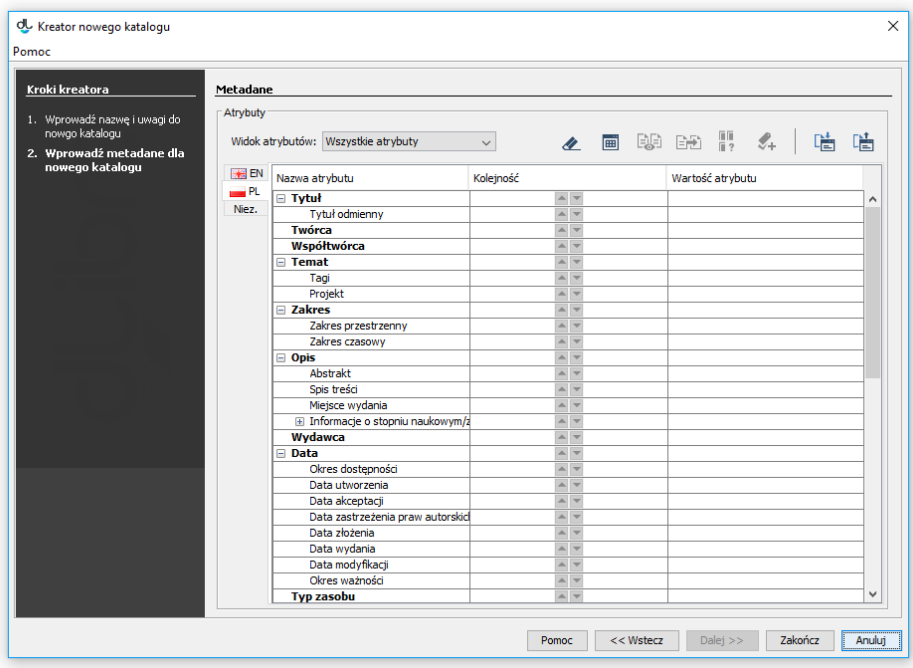

Opis bibliograficzny

Po utworzeniu nowy katalog zostanie zaznaczony na drzewie katalogów.